# Curiosidades en Latex

#### Patricia González Gaspar

Universidad Veracruzana FLISOL 2012

5 de mayo de 2012

 $\overline{a}$ 

<span id="page-0-0"></span>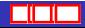

э

∍

つくへ

- $\blacktriangleright$  En 1977 Donald Knuth crea T<sub>F</sub>X
- $\triangleright$  A finales de los 80's Leslie Lamport crea LATEX
- $\triangleright$  LAT<sub>E</sub>X consiste de macros para T<sub>E</sub>X
- ► Los procesadores de texto usan un enfoque WYSIWYG (What you see is what you get, lo que ves es lo que obtienes)
- $\blacktriangleright$  LAT<sub>E</sub>X<sub>no</sub> es un procesador de textos
- $\triangleright$  LAT<sub>E</sub>X provoca que el autor piense más en las estructura lógica del texto.

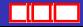

つくい

- $\triangleright$  Cantidad de diseños profesionales
- $\triangleright$  Se pueden crear con facilidad fórmulas matemáticas
- ▶ Se crean con facilidad estructuras complejas como pie de página, índices, tablas, etc.
- $\triangleright$  No preocupan los detalles técnicos
- $\blacktriangleright$  Existen paquetes muy bonitos
- $\triangleright$  Pero lo principal: es portable, libre y gratis

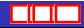

 $\Omega$ 

- $\blacktriangleright$  Usa más recursos que un procesador de texto
- $\blacktriangleright$  La creación de un diseño es muy difícil y lleva mucho tiempo

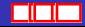

 $\Omega$ 

Muy fácil, sólo hay que seguir los siguientes pasos

- $\blacktriangleright$  apt-get update
- $\blacktriangleright$  apt-get upgrade
- $\blacktriangleright$  apt-get install texlive
- $\triangleright$  apt-get install g++ cmake libcurl3 libcurl4-gnutls-dev lynx libqt4-dev
- $\rightarrow$  apt-get install qt4-dev-tools libgt4-core libgt4-gui
- $\triangleright$  Crear un directorio llamado texmf

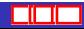

つくい

Descargamos de la página http://miktex.org/unx/Default.aspx el archivo miktex-2.8.3541.tar.bz2 para compilarlo como sigue:

- $\triangleright$  Descomprimir el archivo anterior mediante: tar xfi miktex-2.8.3541 tar.hz2
- ▶ Una vez estando en la ruta del directorio que se acaba de crear escribimos el comando cmake -G "Unix Makefile" -DMIKTEX INSTALLROOT="/root/LATEX/texmf" -DMIKTEX ROOTS="/root/LATEX/texmf"
- $\blacktriangleright$  seguido del domando *make*
- $\triangleright$  Una vez terminado el proceso anterior escribimos: make install

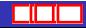

# Configuración

Para configurar el mpm instalado anteriormente hacemos lo siguiente:

- $\triangleright$  initexmf -admin -configure
- $\blacktriangleright$  mpm -admin

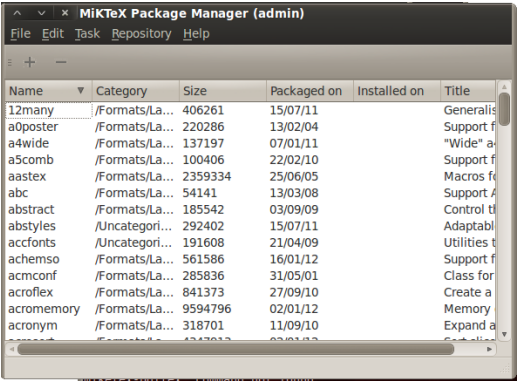

 $QQ$ 

 $\overline{a}$ 

# Configuración

Del Menú Repository seleccionamos la opción change package repository

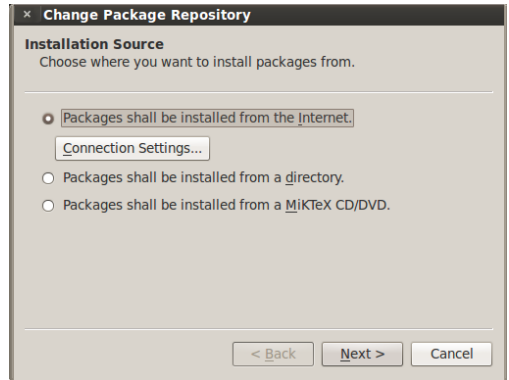

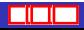

つくへ

 $\blacksquare$ 

#### $\triangleright$  Seleccionamos algún repositorio (de preferencia ftp)

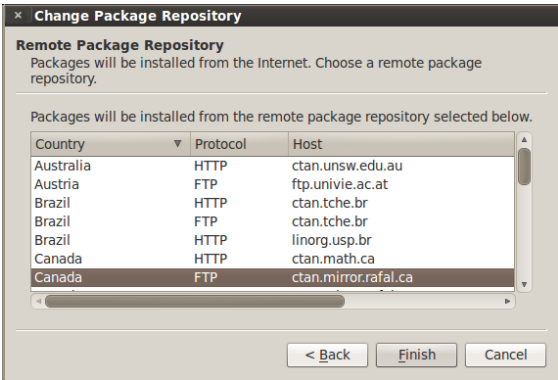

Del Menú Repository seleccionamos la opción synchronize

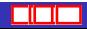

 $\Omega$ 

- 1. Kile (apt-get install kile)
- 2. Lyx (apt-get install lyx)
- 3. Gedit con plugin de LaTeX (gedit-latex-plugin)
- 4. AUCTeX (Extención para Emacs)

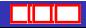

つくい

```
\documentclass[opciones]{clase}
 ...
\usepackage{paqueteria1}
\usepackage{paqueteria2}
 ...
\usepackage{paqueteriaN}
 ...
\begin{document}
```
Aqui va el cuerpo del documento

```
\end{document}
```
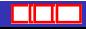

 $\Omega$ 

#### $\blacktriangleright$  opciones

- $\blacktriangleright$  Tamaño de letra (10pt, 11pt, 12pt)
- ▶ Tamaño del papel: letterpaper, a4paper, a5paper, etc.
- $\blacktriangleright$  Número de columnas
- $\blacktriangleright$  Y más
- $\triangleright$  clase: article, report, book, letter, slides

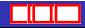

つくい

Lo que yo quiera. Algunos ejemplos:

\psline[linestyle=dashed,doubleline=true]{->}(2,1)

\psline[linestyle=dashed,linewidth=0.6mm]{->}(2,1)

\psline[linecolor=red,linewidth=0.6mm]{->}(2,1)

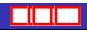

 $290$ 

**Assault** 

فيستعفينهم

伊 → → 手

## $i$  Qué puedo hacer en LATFX?

```
\begin{pspicture}(0,0)(5,5)
\rput[bl](1.5,-2){
\pstree[linecolor=orange,
treemode=R,
treesep=3mm,
levelsep=3cm,
edge={\ncdiag[armA=0,angleB=180,armB=0.5cm]}]
{\Tr{\psframebox{\green y}}}
{\cyan
\Tcircle{$x_{1}$}
\Tcircle{$x_{2}$}
\Tcircle{$x_{3}$}
\Tcircle{$x_{4}$}
\Tcircle{$x_{5}$}}
}
\end{pspicture}
```
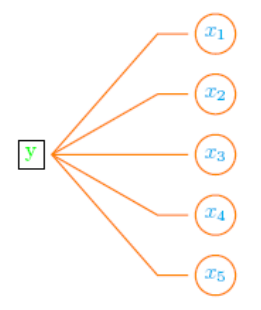

イロメ イ母メ イヨメ イヨメ

э

 $QQ$ 

```
\pstree [nodesep=4pt]
\{ \{Raiz\} \}
{
\TR {Sucesor 1}
\pstree
{\TR {Sucesor 2} }
{
\TR {Sucesor 2.1}
\TR {Sucesor 2.2}
}
\TR {Sucesor 3}
}
```
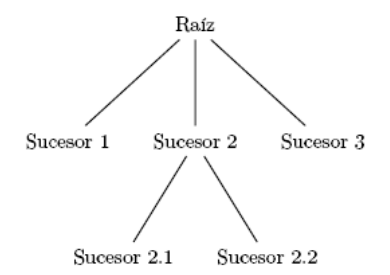

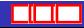

 $QQ$ 

### ; Qué puedo hacer en LATEX?

```
\IncMargin{1em}
\RestyleAlgo{boxed}\LinesNumbered
\begin{algorithm}[H]
\SetAlgoLined
$x {1}\leftarrow 0$\;
$y_{1}\leftarrow$ 0\;
$x {0}\leftarrow$ AnchoDeImagen\;
$v {0}\leftarrow$ AltoDeImagen\;
\For{$y \leftarrow 0$ \KwTo AltoDeImagen}{
    $contPixeles \leftarrow$ 0\;
    \For{$x \leftarrow 0$ \KwTo AnchoDeImagen}{
        $pixelBueno \leftarrow$ 0\;
        \If{ComponentesDepixelActual}{
            $pixelBueno \leftarrow$ 1\;
        }
        \eIf{pixelBueno}{
            $contPixeles ++$\;
        }{
            $contPixeles \leftarrow$ 0\;
        }
```

```
\If{(contPixeles $>$ n) and (pixelBueno)}{
\If f$(x - contPixeles) < x \{0\}$}{
    x_{0}\leftarrow (x - contPixeles)$\;
}
\If\$v < v \{0\}\$y_{0}\leftarrow y$\;
}
\If\$x > x \{1\}$}{
    $x {1}\leftarrow x$\:
}
\If{$y > y_{1}$}{
    $y {1}\leftarrow v$\;
}
$centroideX \leftarrow \frac{x_{0} + x_{1}}{2} $\;
%centroideY \leftarrow \frac{y_{0} + y_{1}}{2} $\;
    }
  }
}<br>\caption{Algoritmo de filtrado de la imágen}
\end{algorithm}\DecMargin{10em}
```
すロト す母ト すぼト すぼト

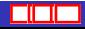

 $QQ$ 

## $i$  Qué puedo hacer en LATEX?

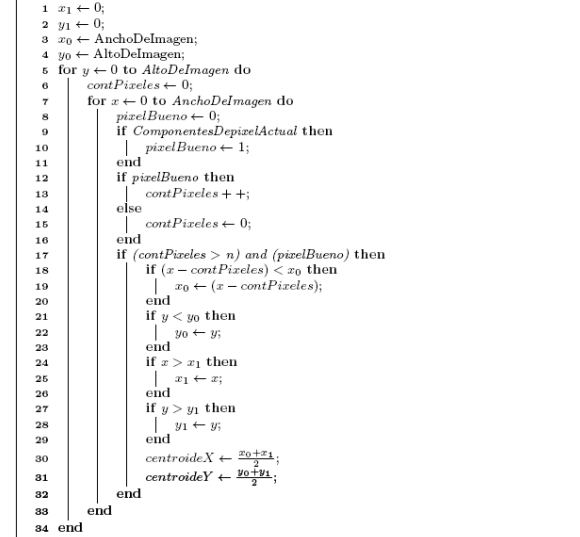

Algorithm 1: Algoritmo de filtrado de la imágen

 $\blacksquare$ 

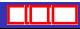

∍  $\,$ э  $2Q$ 

```
\version "2.10.33"
%%% "Anthropology" de Charlie Parker %%%%<br>%%% Transcripción de Miguel Angel López %%%
\frac{2}{3}\% Transcripción de Miguel Angel López \frac{2}{3}\% \frac{2}{3}\%%%% como mero ejercicio de escritura %%%%<br>%%% en LilvPond %%%
%%% en LilyPond %%%
              melodia = \relax{\text{relative c'} f \text{ \textit{m}elodia} \text{ \textit{cl}} \text{ \textit{m}elodia} \text{ \textit{cl}} \text{ \textit{cl}} \\clef treble % clave de sol<br>\kev bes \maior % tono de s
             \key bes \major % tono de si bemol mayor
              \time 4/4 % compás de 4/4<br>\partial 8 % anacrusa de
                                             % anacrusa de corchea
              f8<br>\bar "||"
                                               % doble barra
                bes8 d c bes ees cis d f |
                r4. ees8 r f ees4 |
                r8 d ees d c a bes d |
              c g bes a r4. bes8~ |
                                               % salto de línea
                bes4 g8 bes d bes r e |
                r ees r ges, r bes c d |
                f4. b,8 r aes'8 r fis |
                g ees c g d' f r f, |
              \break
              \bar "||"
               bes8 d c bes ees cis d f |
                r4. ees8 r f ees4 |
                r8 d ees d c a bes d |
                c g bes a r4. bes8~ |
              \break
```
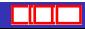

э

イロメ イ母メ イヨメ イヨメ

 $2990$ 

```
bes4 g8 bes d bes r e |
r ees r ges, r bes c d |
ees8 f d f r d ees g, |
c bes a bes r4. fis'8~ |
\break
\bar "||"
fis4 g8 gis a fis g a |
fis d r4 r4 r8 e |
f e d cis e d b a |
r4. a'8 r a r a~ |
\break
a g e d r4. g,8 |
c16 d c g b8 c r4. es8~ |
es4 d8 c b d c \sigma |
c4 bes8 a r4. f8
\break
\bar "||"
bes8 d c bes ees cis d f |
r4. ees8 r f ees4 |
r8 d ees d c a bes d |
c g bes a r4. bes8~ |
\break
bes4 g8 bes d bes r e |
r ees r ges, r bes c d |
ees8 f d f r d ees g, |
c bes a bes r2 |
\bar "|."
}
```
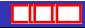

 $2990$ 

E

イロメ イ母メ イヨメ イヨメ

```
harmonies = \chordmode {
  f8:7 bes2:6 b:dim c:m7
  f:7 d:m7 g:7.9- c:m7 f:7
  \break
  bes:6 bes:7/d ees:7.9- aes:7
  bes:maj7 g:7.9- c:m7 f:7
  \break
  bes2:6 b:dim c:m7 f:7
  d:m7 g:7.9- c:m7 f:7
  \break
  bes:6 bes:7/d ees:7.9- aes:7
  bes:maj7 g:7.9- c4:m7 f:7 bes2:6
  \break
  d1:7 d:7 g:7 g:7
  \break
  c:7 c:7 f:7 f:7
  \break
  bes2:6 b:dim c:m7 f:7
  d:m7 g:7.9- c:m7 f:7
  \break
  bes:6 bes:7/d ees:7.9- aes:7
  bes:maj7 g:7.9- c4:m7 f:7 bes2:6
   }
\header {
   title = "Anthropology"
   composer = "Charlie Parker"
   opus = "(1920-1955)"
  meter = "Be-bop"
```
}

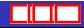

 $2990$ 

Þ

イロト イ母 トイヨ トイヨ トー

```
\score {
    \displayLilyMusic \transpose c a, % Transporte para saxo alto
  \epsilon\new ChordNames {
         \set chordChanges = ##t
         \harmonies
     }
   \new Staff \melodia
   >>
  \layout {
    #(set-global-staff-size 18) % Tamaño global del documento
   }
   \midi { }
}
```
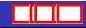

∍

 $2990$ 

イロト イ母ト イヨト イヨト

#### Anthropology

Charlie Parker

Be-bop

 $(1920 - 1955)$ 

E

∍  $\prec$ **B** Þ

 $\leftarrow$   $\Box$ 

同

 $\mathcal{A}$ **State** ×.  $\sim$ 

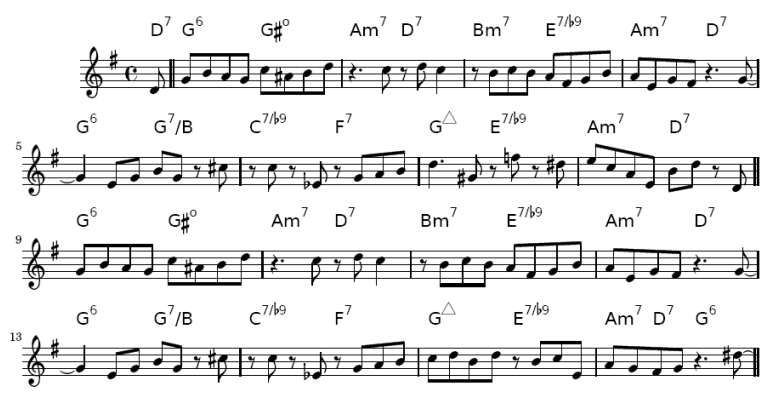

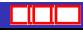

 $290$ 

#### $i$  Qué puedo hacer con LATEX?

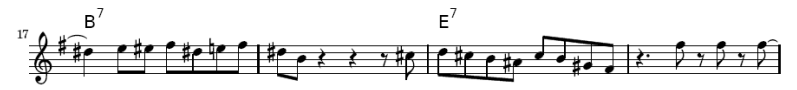

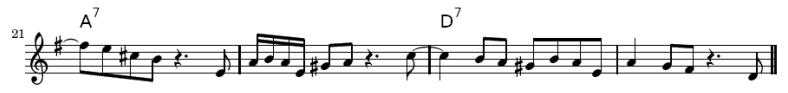

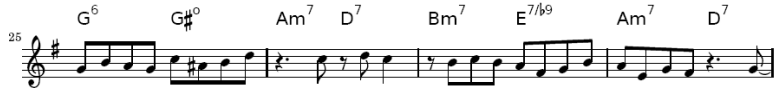

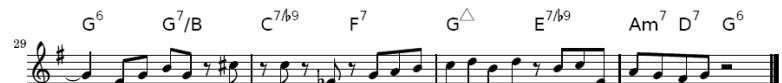

 $\leftarrow$   $\Box$ 

 $\mathcal{A}$ 同 **Section** 

<span id="page-22-0"></span>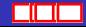

∍  $\rightarrow$ Þ

×

 $290$